## **Medidas de Posici ón y Boxplot Boxplot Lecci ón 11**

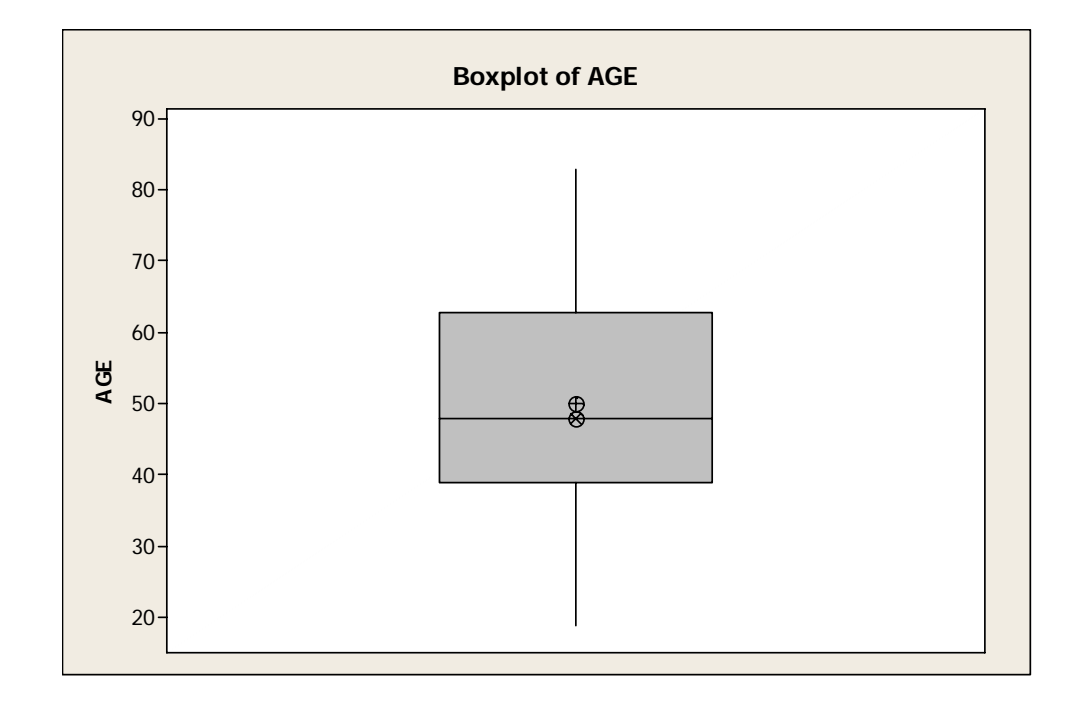

**Secc. 2.6**

**Prof. Pedro A. Prof. Pedro A. Torres ESMA 3015 ESMA 3015**

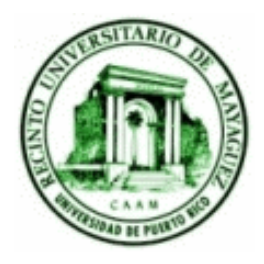

febrero de 2007

### **Objetivos**

- Definir una medida de posición.
- Conocer y aprender a calcular las medidas de posición más usadas.
- Analizar un conjunto de datos usando las medidas de posición.
- **Construir un boxplot e interpretarlo.**

### **Medidas de Posición**

Son valores numéricos que describen la posición que tiene un dato o valor específico con respecto a todos los datos. Los más usados son los *cuartiles* y los *percentiles*.

#### **Cuartiles**

Son los valores que dividen los datos en cuatro partes iguales (cuartos).

- El primer cuartil (Q<sub>1</sub>) es el valor tal que el 25% de los datos son menores a él.
- $\bullet$  El segundo cuartil (Q<sub>2</sub>) es el valor tal que el 50% de los datos son menores a él (la mediana).
- $\bullet$  El primer cuartil (Q<sub>3</sub>) es el valor tal que el 75% de los datos son menores a el.

 $Q_{1}$ 

 $25\%$  25% 25% 25% Los datos deben estar ordenados de menor a mayor

 $\boldsymbol{Q}_2$ 

 $Q_{3}$ 

#### **Medidas de Posición**

#### **Percentiles**

Son los valores que dividen los datos en cien partes iguales. El *percentil k* (se escribe  $P_k^{}$ ) es el valor tal que el *k%* de los datos son menores a él. Contrariamente, el *(100-k)%* de los d atos son mayores a este valor.

Por ejemplo, si en la variable peso el percentil 13 es igual a 110 libras, esto indica que el 13% de las personas tienen un peso menor a 110 libras.

#### **Notas:**

- $\bullet$  El cuartil 1,  $Q_i$ , es el mismo  $P_{25}$ .
- El cuartil 2, *Q <sup>2</sup>*, es el mismo *P25*. Ambos son iguales a la mediana.
- $\bullet$  El cuartil 3,  $Q_{\scriptscriptstyle 3}$ , es el mismo  $P_{\scriptscriptstyle 75}$ .

1% 1% 1% 1% 1% …1% 1% **Min. P Min. P1 1 P2P3P4 P5 …P98 P99 99 Máx.**

#### **Procedimiento para calcular un percentil k**  $P_k$

- **Objetivo**: hallar el valor del percentil identificando el número de dato que corresponde al percentil que se quiere buscar.
- •Ordene los datos de menor a mayor.
- •Calcule *nk* / 100.
- Si el número anterior (*nk/100*) es un decimal, aproxime al siguiente número. El dato correspondiente a este número es el *Pk*.
- Si el número (*nk*/100) es un entero entonces el P<sub>k</sub> es igual al promedio del dato correspondiente a este número y el siguiente dato.

## **Ejemplo Ejemplo**

Calcule los cuartiles (Q1, Q2 y Q3) y los percentiles 15 y 65 de los siguientes datos de edades:

37, 54, 15, 25, 30, 68, 26, 23, 25, 26, 27, 24

1.Ordene los datos:

15, 23, 24, 25, 25, 26, 26, 27, 30, 37, 54, 68

2.Calcule *nk/100*:

**n = 12**

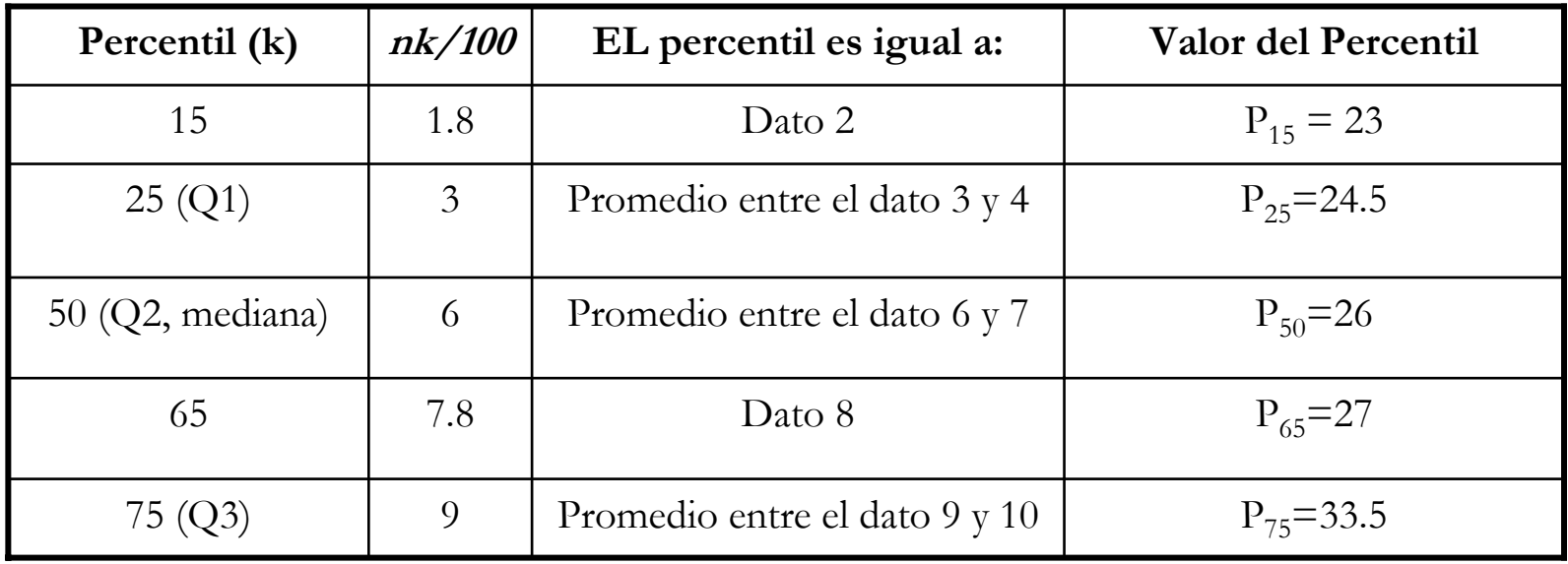

**Interpretación**: por ejemplo, el P<sub>65</sub>=27, indica que el 65% de las personas tienen edades menores a 27 años.

#### **Otras medidas**

**Cuartil medio:** Esta es otra medida de tendencia central. Es el promedio entre *Q* 1 y *Q 3*: 2 Cuartil medio  $=\frac{Q_1+Q_3}{2}$ 

**Ejemplo**: siguiendo con los datos del ejemplo anterior:

$$
Cuartil media = \frac{24.5 + 33.5}{2} = 29
$$

La interpretación de esta medida es similar a un promedio. Sin embargo, su uso es limitado en la práctica.

**Rango Inter Rango Inter-cuart ílico:** Esta es otra medida de dispersión. Es la diferencia entre *Q3* y *Q* 1<sup>∶</sup> Rango IQ =  $Q_3$  −  $Q_1$ 

**Ejemplo Ejemplo**: <sup>R</sup> ango IQ = 33.5 − 24.5 = 9

Valores grandes indican mayor dispersión o variabilidad en los datos.

### **Resumen con cinco medidas Resumen con cinco medidas**

Algunas veces se analiza la distribución de los datos usando cinco medidas importantes:

- 1.El mínimo
- *2. Q1* o el *P25*
- 3.La mediana
- *4. Q 3* o el *P75*
- 5. El máximo

## $Ejemplo:$

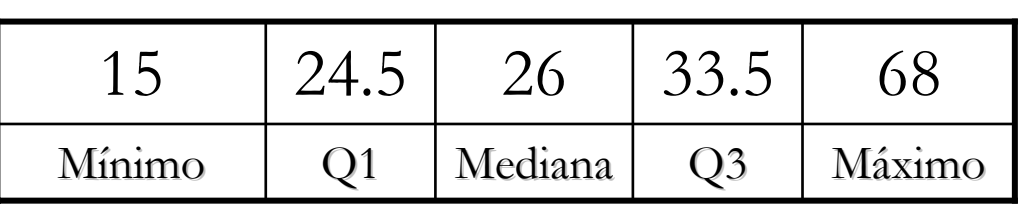

## **Boxplot Boxplot**

Es un diagrama con una caja y *bigotes* que representa las cinco medidas anteriores. Se construye de la siguiente manera:

- El ancho de la caja esta definido por el rango inter-cuartílico (Q1 y Q 3). A mayor amplitu d de la caja, mayor variabilidad en los datos.
- Del centro de la caja salen dos segment os, uno hasta el mínimo y el otro hasta el máximo. Estos segmentos representan los datos que están por fuera del rango inter-cuartílico.
- Dentro de la caja se dibuja una línea horizontal la cual indica la mediana de los datos.
- F Algunas veces, los *outliers* son representados por símbolos especiales (\*,  $+,$  etc).

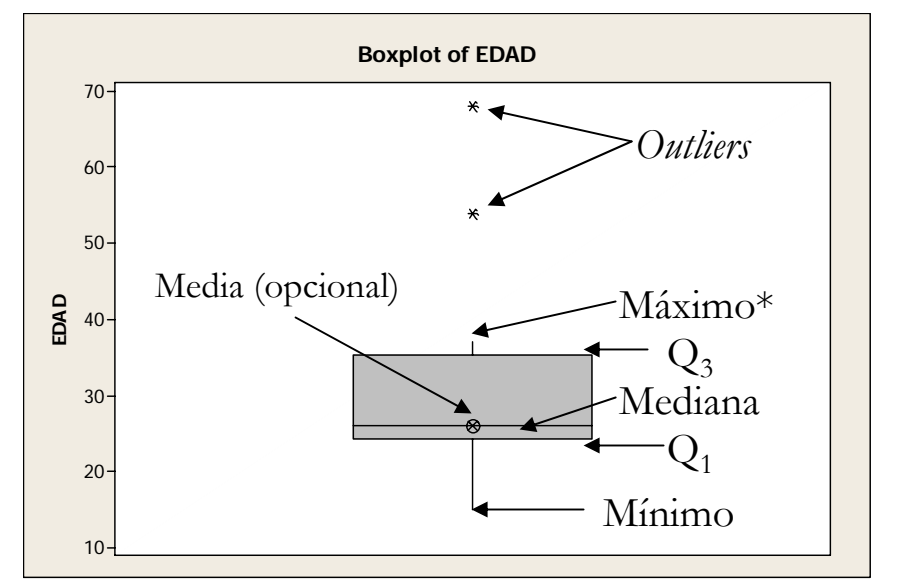

\*Cuando existen *outliers*, los valores extremos (mínimo y máximo) se seleccionan sin tener en cuenta los *outliers*.

En Minitab, se hacen usando el menú **Graph <sup>→</sup>Boxplot**. Esta opción permite personalizar bastante el diagrama.

## **Interpretaciones del Boxplot**

Una buena forma de ver como se interpreta el boxplot es comparándolo con un histograma

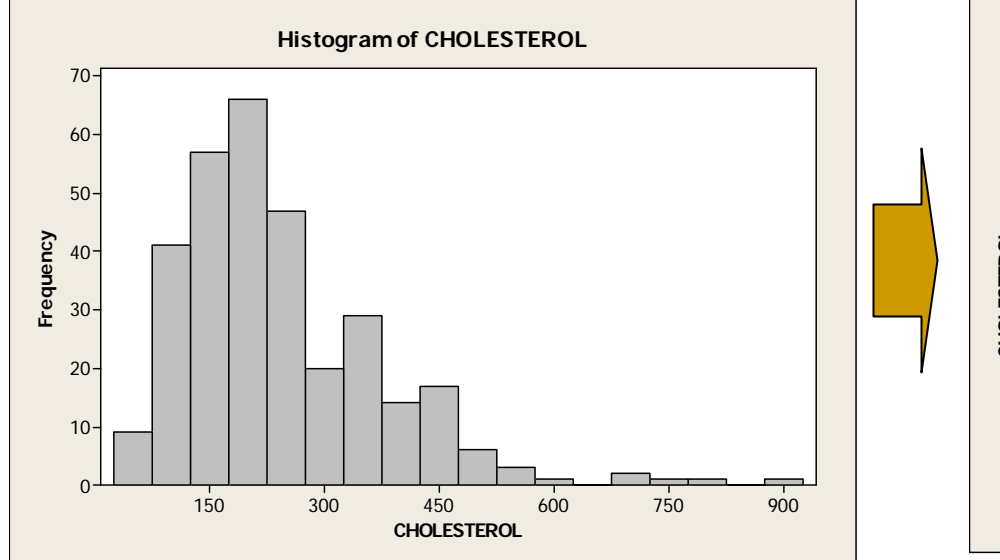

Histograma sesgado a la derecha.

Concentración alrededor de 200.

Presencia de *outliers*.

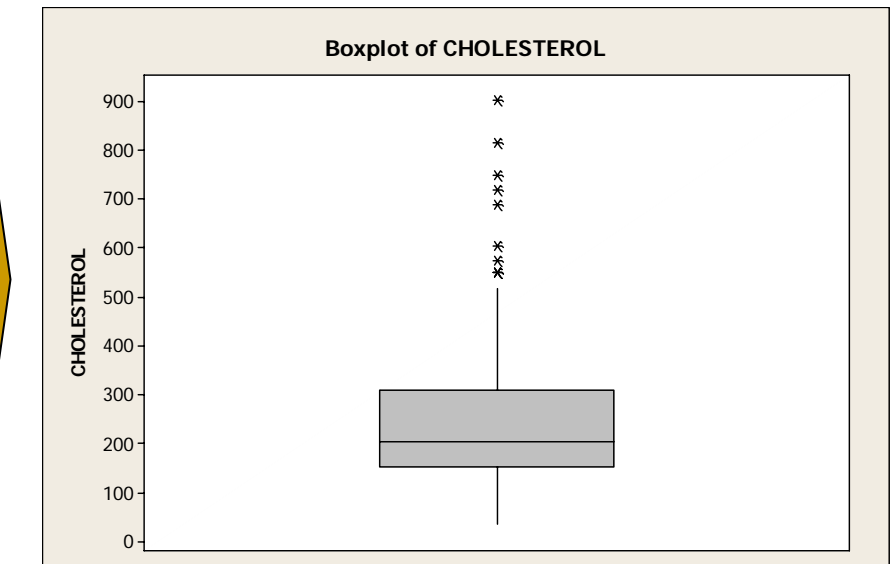

Los a steriscos indican que hay *outliers*.

El bigote largo hacia arriba y la línea que divide la caja más hacia abajo (mediana alrededor de 200) indica sesgo a la derecha.

## **Interpretaciones del Boxplot**

Otra comparación para una distribución mas cercana a la simetría.

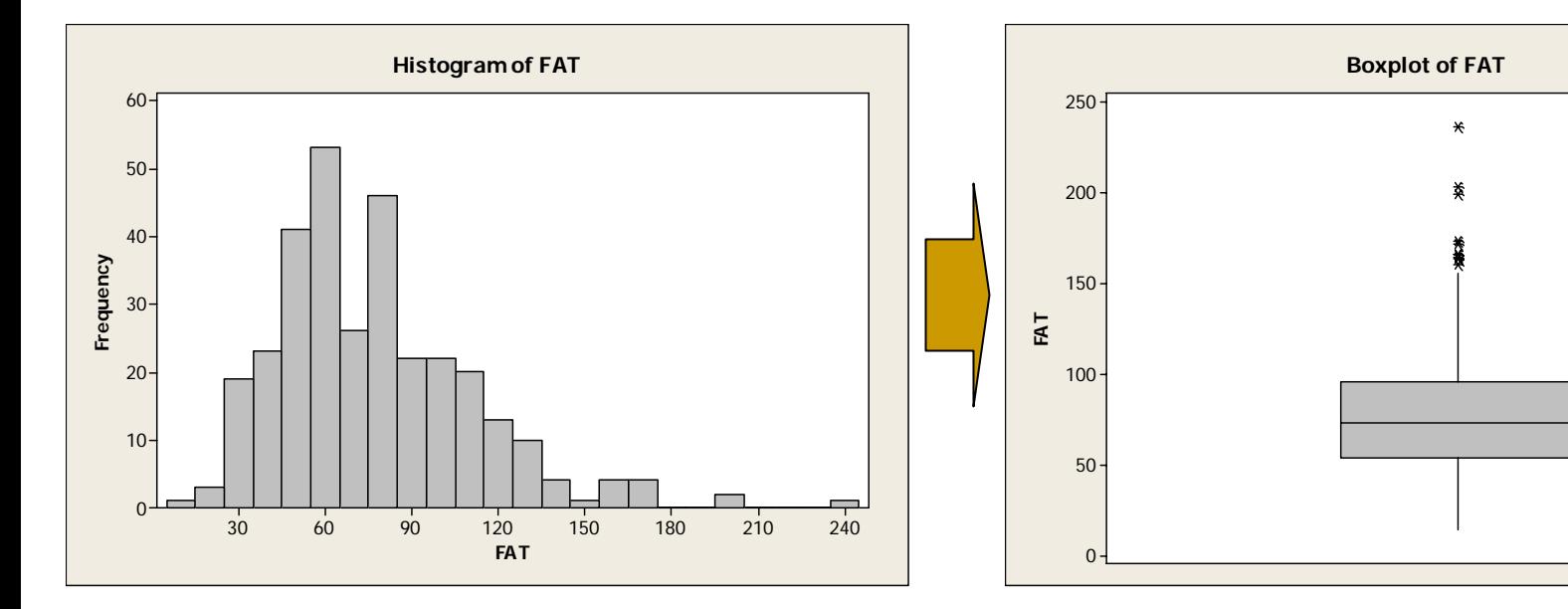

Histograma más concentrado alrededor de un valor (70-80), pero con cierto sesgo a la derecha.

Presencia de *outliers*.

Los a steriscos indican que hay *outliers*.

Los bigotes casi simétricos indican una distribución cercana a la simetría. Hay un ligero sesgo a la derecha.

## Interpretaciones del Boxplot

El boxplot es una herramienta valiosa para comparar la distribución de dos o más grupos.

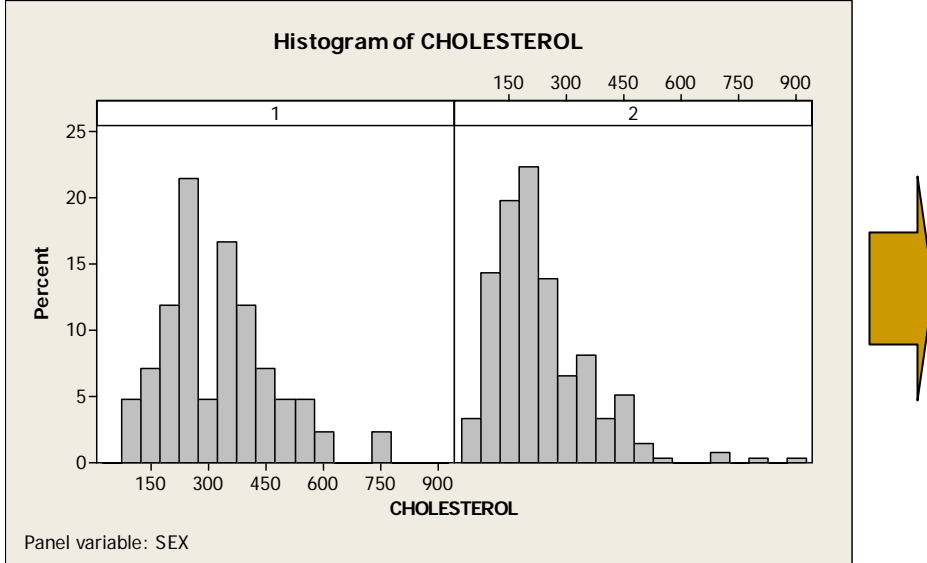

Mediante un histograma, muchas veces es difícil decidir que grupo es más disperso o cual es superior.

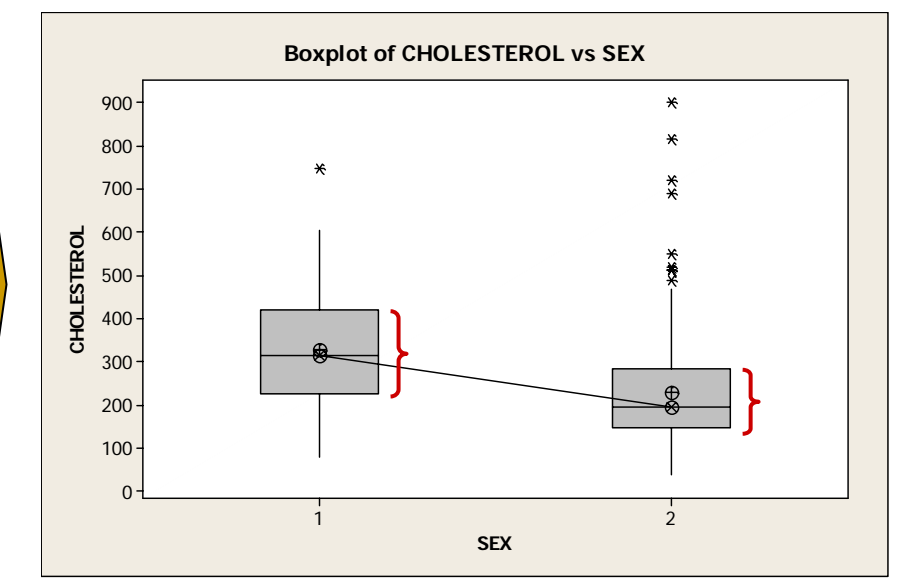

En este caso, el boxplot permite visualizar dos aspectos relevantes:

- Los datos de colesterol en los hombres (Sex=1) presentan mayor variabilidad que en las mujeres (caja más ancha).
- Los niveles de colesterol tienden a ser mayores en los hombres (caja y mediana más altas).

## **Ejercicio usando Ejercicio usando Minitab Minitab**

Con la base de datos Retinol Plasma, abrir Minitab y crear el siguiente boxplot. Use la opción **Graph <sup>→</sup>Boxplot →Within Groups**.

Para personalizar la información que muestra el boxplot use la opción **Data View**. Seleccione las siguientes opciones:

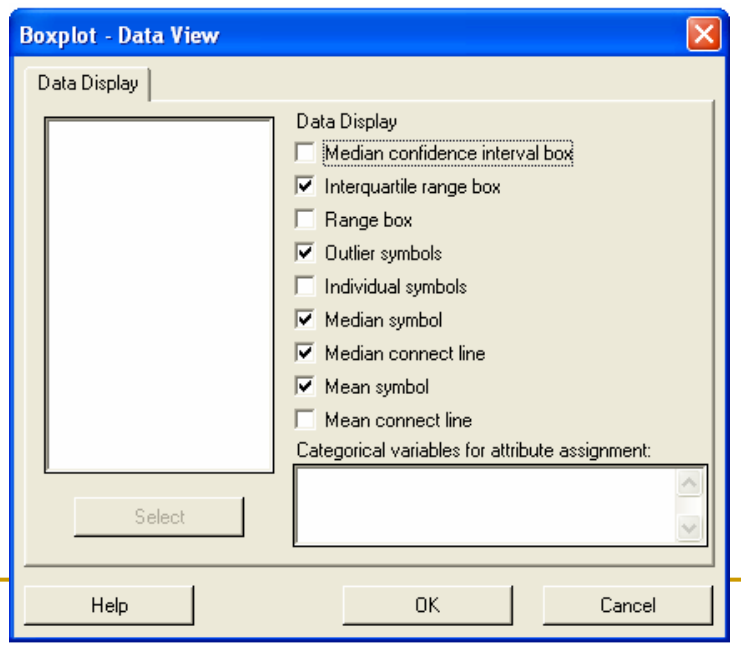

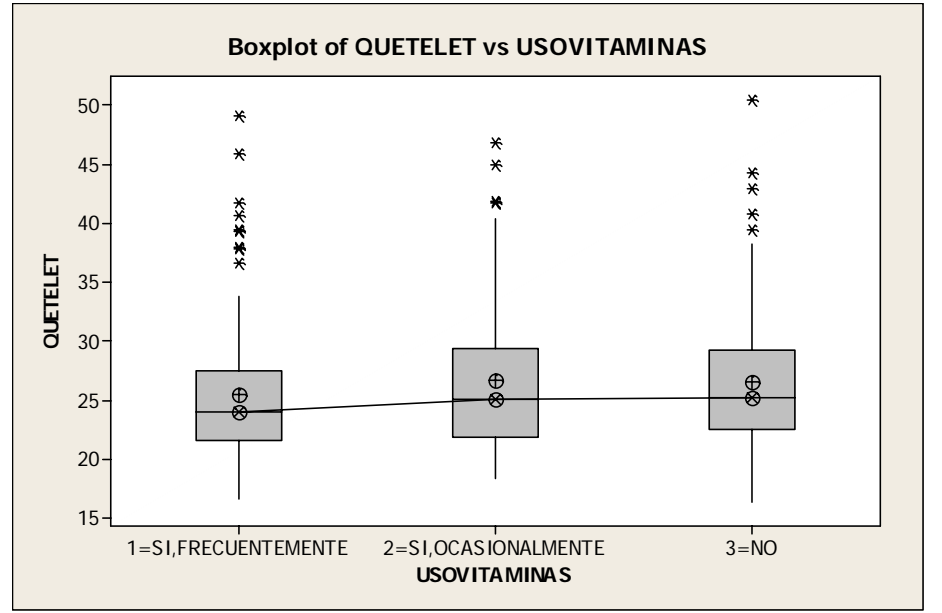

¿Qu é puede concluir acerca del puede concluir acerca del Índice de Masa Corporal (Quetelet) entre los diferentes usos de vitaminas?

# **Lo que vimos: Lo que vimos:**

- Las diferentes medidas de posición y cómo calcularlas.
- $\mathbb{R}^n$ Interpretación de las medidas de posición.
- $\mathbb{R}^2$  Uso del boxplot para analizar distribuciones de variables individualmente y comparando grupos.
- Como generar los boxplots usando Minitab.

### **Bibliografía**

 $\mathbb{R}^3$  **Just the Essentials of Elementary Statistics**, Robert, Johnson, Novena Edición, International Thomson (ISBN: 0-534-99945-X).

#### **Recomendaciones: Recomendaciones:**

Leer las sección 2.6 del libro.